Міністерство освіти і науки України Відкритий міжнародний університет розвитку людини «Україна» Рівненський обласний інститут післядипломної педагогічної освіти Рівненський інститут Відкритого міжнародного університету розвитку людини «Україна»

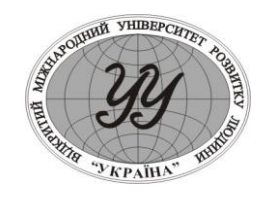

Матеріали доповідей І Всеукраїнської науково–практичної конференції студентів, аспірантів та науковців

# **"ІНФОРМАЦІЙНІ ТЕХНОЛОГІЇ В ПРОФЕСІЙНІЙ ДІІЯЛЬНОСТІ"**

25 травня 2007 року

Рівне 2007 рік **ІНФОРМАЦІЙНІ ТЕХНОЛОГІЇ В ПРОФЕСІЙНІЙ ДІІЯЛЬНОСТІ.**  Матеріали доповідей І Всеукраїнської науково–практичної конференції студентів, аспірантів та науковців 25 травня 2007 року. Рівне: РІ ВМУРоЛ «Україна», 2007.– 114с.

### **Програмний комітет:**

Процюк Віталій Кононович – ректор РІ ВМУРоЛ «Україна» – **співголова оргкомітету;**

Віднічук Микола Антонович – канд.пед.наук, доц., ректор Рівненського обласного інституту післядипломної педагогічної освіти – **співголова оргкомітету;**

- Ставицький Олег Олексійович канд.псих.наук, доцент, проректор з науковопедагогічної роботи РІ ВМУРоЛ «Україна» – **заступник голови оргкомітету;**
- Войтович Ігор Станіславович канд.пед.наук, в.о.доц., завідувач кафедри природничих дисциплін та інформаційних технологій – **заступник голови оргкомітету;**
- Забара Станіслав Сергійович докт.техн.наук, проф., декан факультету комп'ютерних систем ВМУРоЛ "Україна"
- Пальчевський Степан Сергійович докт.пед.наук, проф. кафедри педагогіки Рівненського державного гуманітарного університету;
- Вєтров Іван Васильович начальник обласного управління освіти Рівненської обласної державної адміністрації;
- Сяський Андрій Олексійович докт.техн.наук, проф., завідувач кафедри інформатики та прикладної математики Рівненського державного гуманітарного університету;
- Галатюк Юрій Михайлович к.п.н., доц. кафедри МВФіХ Рівненського державного гуманітарного університету;
- Крайчук Олександр Васильович к.ф.-м.н., доц., декан факультету документальних комунікацій і менеджменту Рівненського державного гуманітарного університету;
- Стахів Ольга Андріївна канд.екон.наук, доц.. кафедри економіки підприємства Національного університету водного господарства і природокористування;

Нестерчук Михайло Петрович – декан економічного факультету РІ ВМУРоЛ «Україна».

Рекомендовано до друку Вченою радою Рівненського інституту Відкритого міжнародного університету «Україна» (протокол № \_\_\_ від

\_\_\_\_\_\_\_\_\_\_\_\_\_\_\_\_\_\_\_\_\_\_\_ 2007 року)

© Рівненський інститут Відкритого міжнародного університету «Україна» © Автори

задачею, подивитись на зразки конспектів усіх уроків з математики в початковій школі і на творчу роботу над задачами в них і зокрема в цілому на уроці. Мета курсу: озброєння студентів знаннями та вміннями, необхідними для професійного розв'язування навчально-виховних завдань, що виникають у процесі навчання молодших школярів математики; ознайомлення з досягненнями методичної науки, її розвитком та шляхами подальшого удосконалення, вивчення й застосування на практиці передового педагогічного досвіду вчителів-новаторів.

Завдання курсу полягає в: обґрунтуванні мети початкового вивчення математики; визначенні змісту навчання математики; розробці засобів навчання (підручники, дидактичний матеріал, наочні посібники завдяки компю'ютерним технологіям); організації навчання уроків математики в початковій школі; дослідженні процесу засвоєння математичних знань учнями; виявленні можливостей виховного і розвивального впливу на молодших школярів у процесі вивчення математики.

Мета і завдання навчального курсу реалізовується через розкриття основних тем: Загальні питання методики початкового курсу математики. Методика початкового навчання математики як педагогічна наука. Зміст і побудова початкового курсу математики. Методи і засоби навчання початкового курсу математики. Організація навчання математики у початковій школі. Методика навчання творчому розв'язуванню арифметичних задач. Позакласна робота з математики в початкових класах.

#### **Література:**

1.Богданович М.В. Методика викладання математики в початкових класах. – К., 1998.

2.Богданович М.В. Методика розв'язування задач в початковій школі. – К., 1990.

3.Богданович М.В. Урок математики у початковій школі. – К., 1990.

4.Богданович М.В. Методика вивчення нумерації арифметичних дій в початковій школі. - К., 1991.

5.Друзь Б.Г. Творчі вправи з математики для початкових класів. – К., 1998.

6.Сілков В.В. Теоретико методичні основи навчання учнів розв'язувати складені задачі. Р-2003.

#### **НАВЧАЛЬНА ПРОГРАМА «ОСНОВИ ACCESS»** *Наталія Станкевич, магістрант Зараі В.М., ст. викладач каф. І та ПМ РДГУ, магістр технічних наук* Рівненський державний гуманітарний університет, м.Рівне

На даний момент інформаційні технології і комп'ютерна техніка мають великі можливості. Все більшим стає вибір технічних і програмних засобів, здатних вирішувати найрізноманітніші задачі за все менший час. Інформаційні технології впроваджуються в науку, в мистецтво, в повсякденне життя людини. Їх широкі можливості по обробці інформації визначають їх застосування у області освіти. Вони можуть полегшити викладання і вивчення матеріалу на всіх рівнях.

На етапі інформатизації освіти почали реалізовуватися такі задачі, як поліпшення якості навчання і підвищення ефективності навчального процесу, розробка програмно-методичного забезпечення для навчального процесу. На жаль на даному етапі українська освіта наштовхується на іншу проблему – брак україномовного програмного забезпечення навчального спрямування.

Пріоритетом в організації навчального процесу з використанням інформаційних комп'ютерних технологій може стати надання студенту максимальної свободи у виборі і використанні джерел інформації; стимулювання самостійної роботи студента;

індивідуалізація навчання і заміна регулюючої функції викладача на консультаційну і контролюючу; відкритість навчально-методичної діяльності викладача і можливість обміну досвідом і т.д.

З метою покращення ситуації з україномовним програмним забезпеченням освітнього спрямування, а також підвищення ефективності освітнього процесу, поліпшення якості навчання, темою моєї магістерської роботи вибрана: «Створення мультимедійної навчально-контролюючої програми для вивчення СУБД ACCESS».

Темою для вивчення було обрано систему управління базами даних (СУБД) Microsoft Access, оскільки вона поєднує в собі простоту і наочність використання з достатньо потужними можливостями по створенню додатків як з файл-серверною, так і з клієнт-серверною архітектурою, що працюють під управлінням Windows XP/2000+.

Проблемою дослідження є організація навчального процесу з використанням інформаційних та комунікаційних технологій у навчальних закладах середнього та вищих рівнів акредитації.

Об'єктом дослідження є сучасні інформаційні технології, як основа процесу реорганізації освіти, предметом – створення і застосування мультимедійних навчальноконтролюючих програм в навчальному процесі. Метою цієї роботи є створення програмного навчально-методичного забезпечення для студентів, які вивчають системи управління реляційними базами даних, що сприятиме формуванню загального інтелектуального рівня у студента.

Застосування інформаційних технологій в навчанні підвищить ефективність навчання, вони відкривають нові шляхи в розвитку мислення, творчих здібностей, уміння вирішувати проблеми, надають нові можливості для активного навчання. Завдяки інформаційним технологіям можна зробити більшість занять цікавішими і переконливішими, полегшити сприйняття величезного потоку інформації. За допомогою інтеграції сучасних комп'ютерних технологій з традиційними навчальними предметами можна підвищити ефективність проведення занять і контрольних робіт, рішення задач і вправ, а також облік успішності. Це розвантажує вчителів і дозволяє їм приділяти більше часу індивідуальним заняттям з учнями.

Розроблена мультимедійна навчально-контролююча програма «Основи Access» є комплексом навчально-методичного забезпечення для вивчення системи управління базами даних Microsoft Office Access 2003.

Програма поєднує в собі текстові уроки, ілюстровані графічними зображеннями. Уроки супроводжуються наочними прикладами, виконаними у вигляді відео-файлів. В ході підготовки навчального матеріалу було створено 60 таких відео-файлів, середня тривалість кожного 1,5 – 2 хвилини. Розроблений проект бази даних «Відділ кадрів підприємства» служить ілюстративним матеріалом для уроків.

Розроблені практичні завдання з метою закріплення опрацьованого матеріалу. Практична частина занять представлена у вигляді завдань, які повинен виконати користувач, після набуття необхідних теоретичних знань. Розділ практичних занять складається з 12 варіантів предметних областей, для яких користувач має розробити повноцінні бази даних.

Також здійснюється перевірка вивченого матеріалу тестуванням, що реалізує систему контролю знань. При проходженні тестів необхідно дати відповідь на 35 запитань, які вибираються випадковим чином з бази даних. Тематика тесту охоплює весь навчальний курс.

Передбачено два режими проходження тестування: з обмеженням по часу і без обмежень по часу. У випадку, коли час відведений на проходження тесту вичерпано, виводиться відповідне повідомлення і результат тестування.

У тесті підтримується можливість вибору декількох варіантів відповідей на одне запитання. При повторному проходженні тесту, навіть коли попадає теж запитання, варіанти відповідей змінюють свій порядок розташування. По результатам тесту

формується список запитань на які було дано невірну відповідь, а також відповіді до них. Реалізовано механізм швидкого пошуку розширених відповідей на запитання з даного списку.

У представленій програмі є довідкова система, призначення якої – швидко навчити користувача правильній роботі з даним програмним продуктом. Довідка представлена у вигляді гіпертекстового документу. Виклик довідки по програмі здійснюється з головного вікна навчальної програми.

Розроблена мультимедійна навчально-контролююча програма «Основи Access» призначена для студентів, які вивчають систему управління реляційними базами даних Access навчальний матеріал якої узгоджується з навчальною програмою дисципліни «Бази даних та інформаційні системи». Дана програма може використовуватися як для самостійного вивчення Access, так і для вивчення даної теми у межах курсу інформатики в освітніх закладах.

#### **ПОБУДОВА ГРАФІКІВ ФУНКЦІЙ З ВИКОРИСТАННЯ ІКТ** *Токарець А., Петрук О., студентки, Войтович І.С., канд.пед.наук, ст..викл.* Рівненський державний гуманітарний університет, м.Рівне

На сьогоднішній день розв'язування математичних і науково-технічних задач є однією з основних областей використання комп'ютера. Раніше для реалізації цих задач вимагались глибокі знання мов програмування, з появою ж математичних пакетів для персональних комп'ютерів робота користувача значно спростилася. Тепер користувач має можливість зосередитись на розв'язанні поставленої задачі, а не на необхідності програмування функцій. Існує безліч математичних програм, серед яких *MathCAD, Turbo Pascal, Excel* – найбільш розповсюджені математичні пакети, що відповідають потребам як учня середньої школи, так і вченого.

Пакет MathCAD створювався як багатофункціональний мікрокалькулятор, що дозволяє легко розв'язувати рутинні задачі інженерної практики, які щоденно зустрічаються в роботі. Величезною перевагою пакету MathCAD перед схожими системами є:

легкість і наочність програмування задач;

 запис складних математичних виразів в звичайному вигляді (тобто відсутність спеціальної мови програмування);

простота у використанні;

 можливість створення вбудованими засобами високоякісних технічних звітів з таблицями, графіками, текстом.

Всі графіки створюються безпосередньо однаково, за допомогою панелі інструментів **Graph** (Графік), відмінності обумовлені відображеням даних.

Деякі визначення даних приводять, замість побудови графіка, до появи повідомлення про помилку.

Щоб створити графік, наприклад двохвимірний декартовий:

1. Розмістіть курсор вводу на те місце документа, куди потрібно вставити графік.

2. Якщо на екрані немає панелі **Graph** (Графік), викличте її натиснувши кнопки з зображенням графіків на панелі **Math** (Математика).

3. Натисніть на панелі **Graph** (Графік) кнопку **X-Y Plot** для створення декартового графіка (рис. 1) або іншу кнопку для іншого бажаного типу графіка.

4. В результаті в вказаному місці документа зявиться порожня область графіка з одним або декількома місцезаповнювачами. Введіть в місцезаповнювачі імена

## **ЗМІСТ**

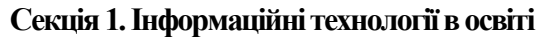

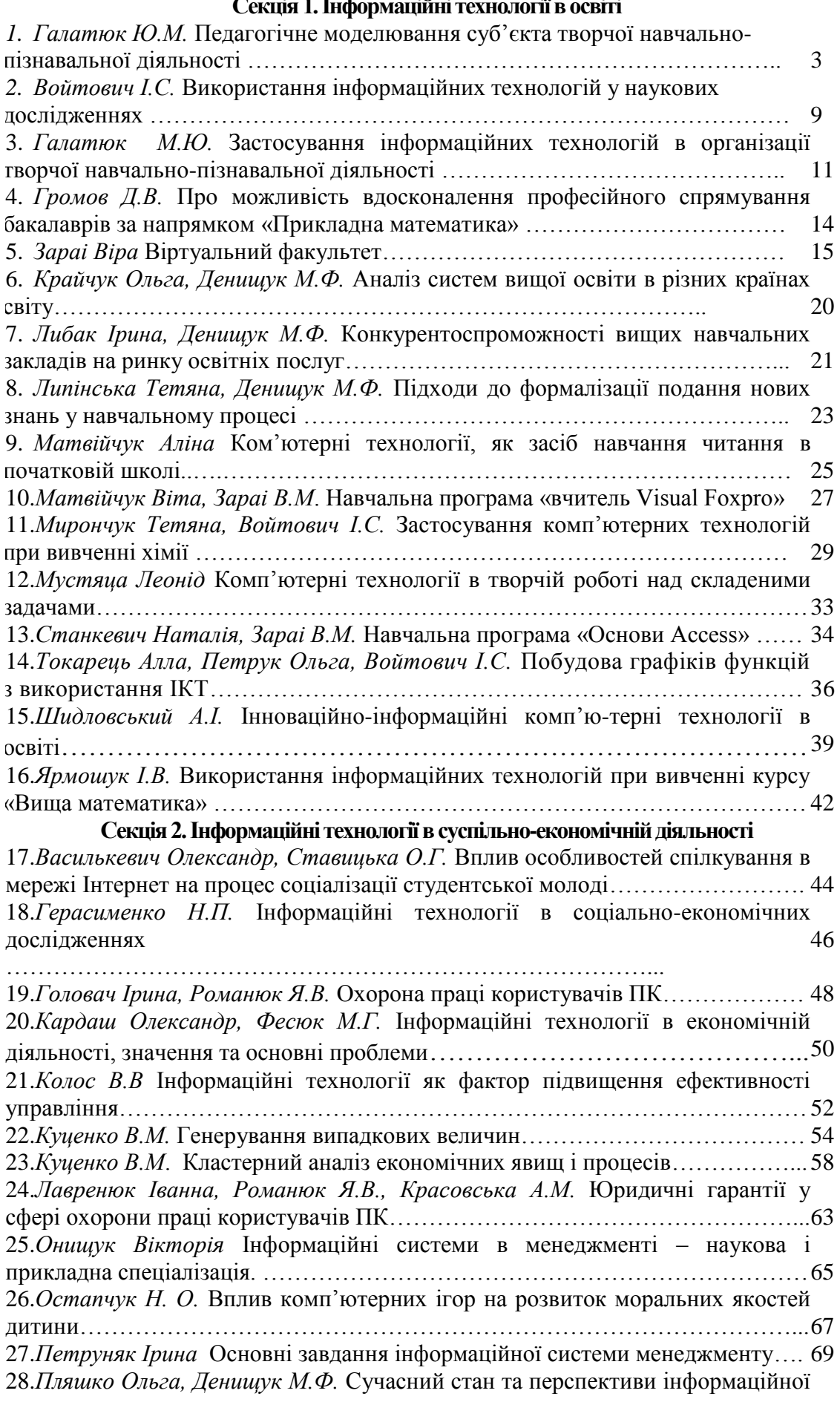

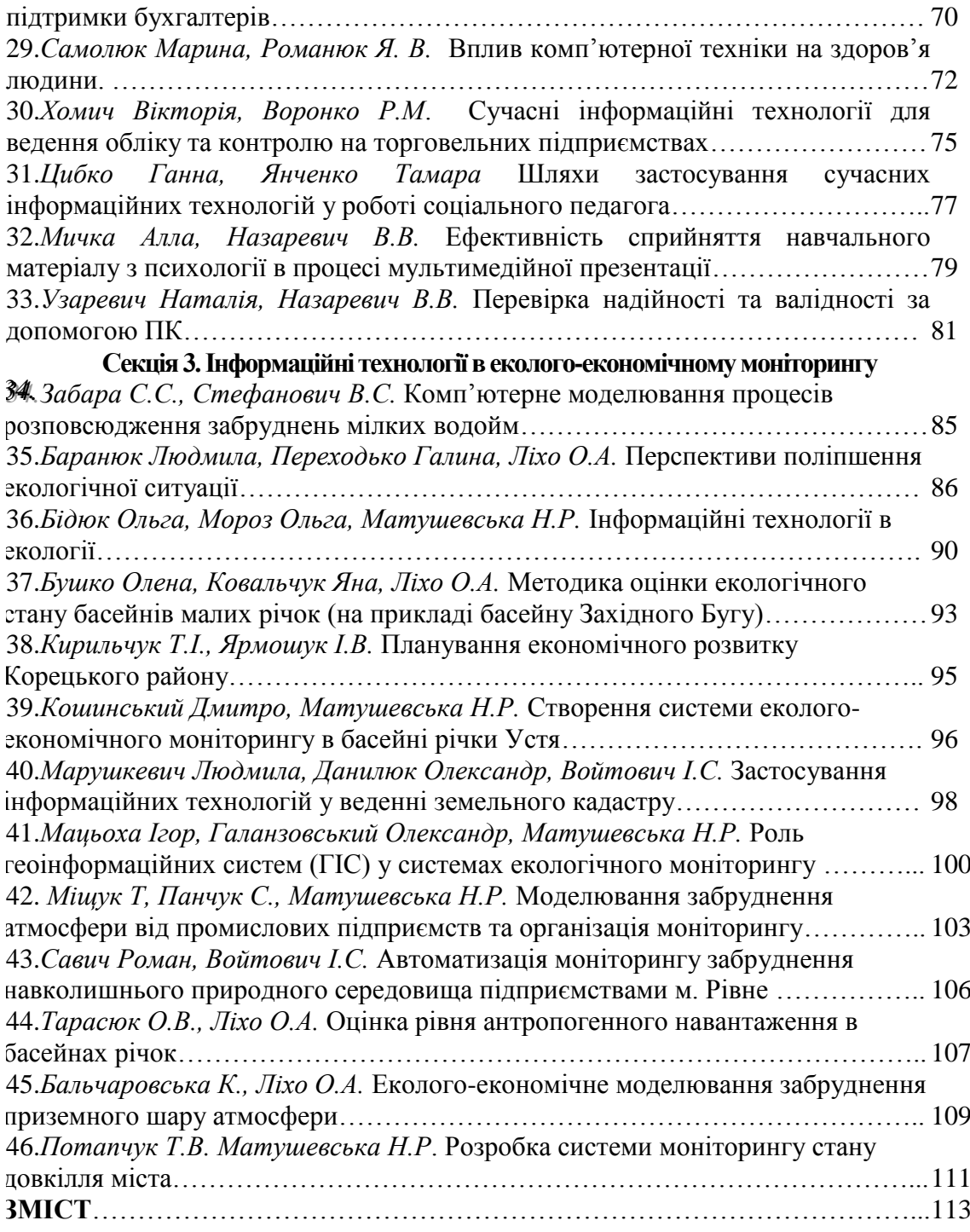